# CONDUCYIVE LABS MRCC XpandR 4x1

## Bedienungsanleitung

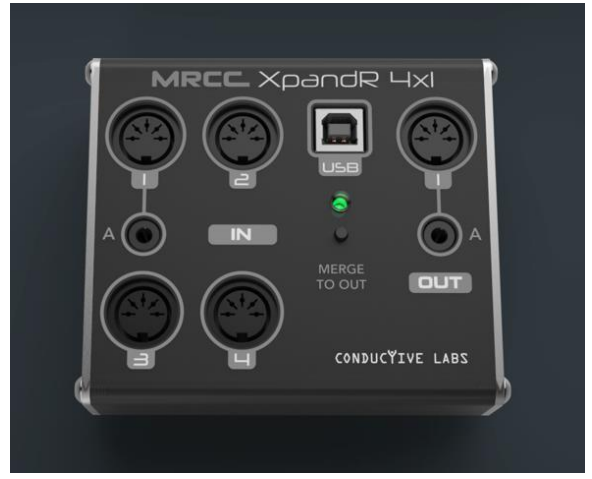

Vielen Dank, dass Sie sich für Conductive Labs für ihr MIDI-Studio entschieden haben! Wir wissen das wirklich zu schätzen! Wenn Sie so freundlich wären, markieren Sie Ihre Beiträge in den sozialen Netzwerken mit #MRCC, damit wir sie finden können. Wir würden gerne sehen, wie der MRCC XpandR Ihr Studio optimiert und es zu einem noch besseren Ort für Ihre Arbeit macht. Teilen Sie Ihre Geschichten und Photos in unseren Foren in der Rubrik "Show me what you got!".

Mit herzlichen Grüßen, Steve und Darryl

### Inhalt

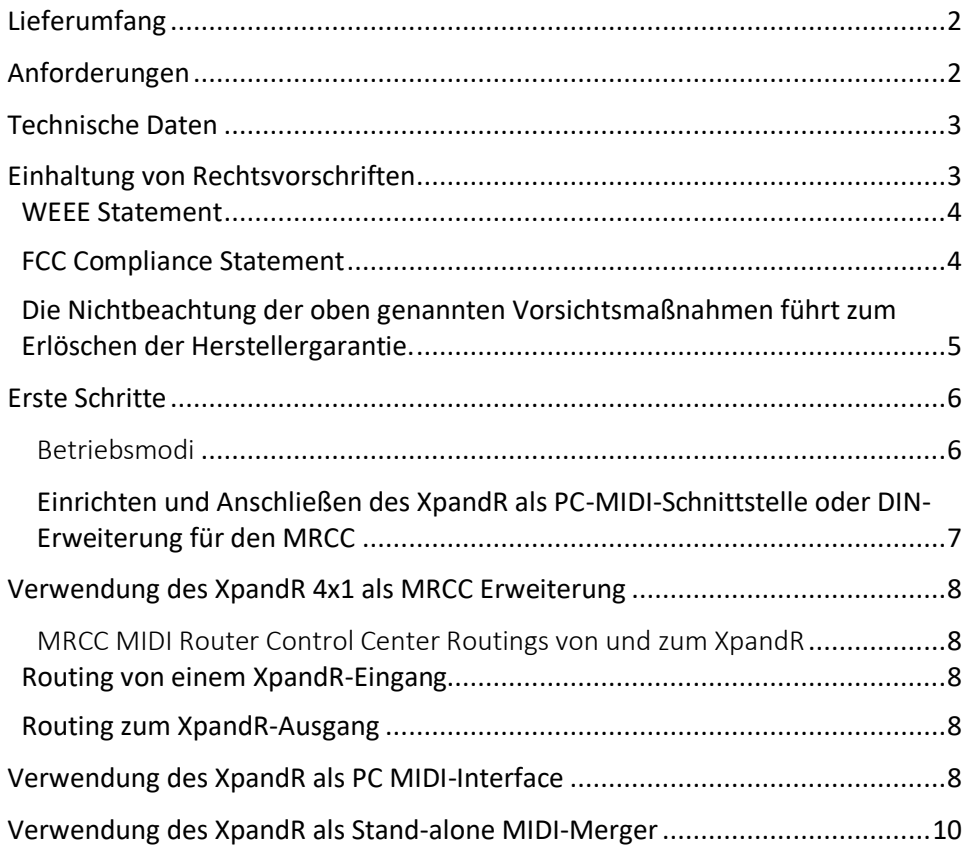

#### <span id="page-1-0"></span>Lieferumfang

- 1. MRCC XpandR 4x1
- 2. USB Type A to Type B Kabel, 2M
- 3. Bedienungsanleitung

#### <span id="page-1-1"></span>Anforderungen

Netzteil (befindet sich nicht im Lieferumfang): USB 5V DC, 50mA. Praktisch sind jeder USB 2.0- (oder höher) oder ein hochwertiges Handy-Ladegerät ausreichend.

Technische Voraussetzungen:

Funktioniert mit USB-Hosts, die USB MIDI Class Compliant-Geräte unterstützen, einschließlich Conductive Labs MRCC, Microsoft Windows 10 und 11 PCs, MacOS, iPad und iPhone, die meisten Android-Tablets und -Telefone. Linux, PJRC Teensy's mit USB-Host und auch Raspberry Pi.

Um MIDI-Daten von Ihrem PC an das MRCC XpandR zu senden, benötigen Sie eine Software wie z. B. eine Digital Audio Workstation (DAW).

#### <span id="page-2-0"></span>Technische Daten

Bei dem MRCC XpandR 4x1 handelt es sich um ein USB 2.0 MIDI Class Compliant Interface. Er kann als DIN-Expander für das MRCC - MIDI Router Control Center, als PC-MIDI-Interface oder als USB-betriebener, Stand-alone 4 in 1 MIDI-Merger fungieren.

- Modus-Taster zum Umschalten von MIDI-Interface auf MIDI-Merger.
- Vier 5-polige DIN-Inputs. Eine gemeinsame 3,5MM TRS MIDI Typ A Buchse, wahlweise 5-polige DIN 1 oder A Buchse, aber nicht beides.
- Ein 5-poliger DIN-Output, mit MIDI 3,5MM TRS-MIDI-Buchse Typ A. Beide lassen sich gleichzeitig verwenden.
- Eine USB-B-Buchse für den Anschluss an Ihren PC oder Ihr USB-Netzteil.
- 4 virtuelle USB-MIDI-Eingänge und 1 Ausgang, die den DIN-Ein- und Ausgängen des MRCC XpandR 4x1 zugeordnet sind.

#### <span id="page-2-1"></span>Einhaltung von Rechtsvorschriften

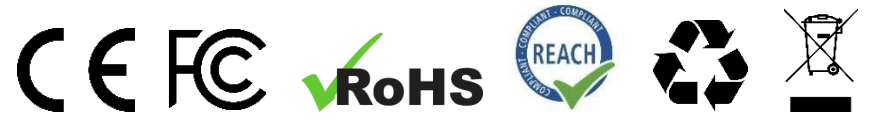

#### **EU-Konformitätserklärung** verfügbar

unter: <https://conductivelabs.com/download>

**EU REACH Compliance** Report auf Anfrage bei autorisierten Stellen erhältlich.

#### <span id="page-3-0"></span>**WEEE Statement**

Dieses Symbol auf dem Produkt oder der Verpackung weist darauf hin, dass dieses Produkt nicht mit dem übrigen Hausmüll entsorgt werden darf. Stattdessen sind Sie dafür verantwortlich, Ihre Altgeräte zu entsorgen, indem Sie sie bei einer ausgewiesenen Sammelstelle für das Recycling von Elektro- und Elektronikaltgeräten abgeben.

Conductive Labs Produkte sind über autorisierte Wiederverkäufer in ihren jeweiligen Regionen WEEE-registriert.

#### <span id="page-3-1"></span>**FCC Compliance Statement**

*Dieses Gerät erfüllt die Anforderungen von Abschnitt 15 der FCC-Vorschriften. Der Gebrauch unterliegt den folgenden zwei Bedingungen: (1) Dieses Gerät darf keine schädlichen Interferenzen verursachen, und (2) dieses Gerät muss alle empfangenen Interferenzen akzeptieren, einschließlich Interferenzen, die einen unerwünschten Betrieb verursachen können.*

#### Vorsichtsmaßnahmen**, nicht beschränkt auf:**

1. Lesen und befolgen Sie alle Anweisungen.

2. Ziehen Sie vor der Reinigung den Netzstecker und verwenden Sie nur ein weiches, trockenes Tuch. Verwenden Sie keine Reinigungsmittel, sie könnten die Siebdruckfarbe beschädigen.

3. Verwenden Sie das Gerät nicht in der Nähe von Wasser oder Feuchtigkeit, z. B. in einer Badewanne, einem Waschbecken, einem Swimmingpool oder an einem ähnlichen Ort.

4. Setzen Sie das Gerät nicht dem direkten Sonnenlicht aus.

5. Schütten Sie keine Flüssigkeiten auf das Gerät.

6. Stellen Sie das Gerät nicht auf eine instabile Fläche, wo es versehentlich herunterfallen könnte. Stellen Sie keine schweren Gegenstände auf das Gerät.

7. Öffnen Sie das Gerät nicht und stecken Sie keine Gegenstände in das Gerät, die einen Brand oder elektrischen Schlag verursachen könnten.

8. Wenden Sie sich immer an Conductive Labs LLC, wenn Sie ein Problem haben. **Wenn Sie die Abdeckung öffnen und entfernen, erlischt Ihre Garantie.**

9. Verwenden Sie das Gerät nicht, wenn sich ein Gasleck in der Nähe befindet.

10. Conductive Labs LLC ist nicht verantwortlich für Schäden oder Datenverluste, die durch unsachgemäße Bedienung des Gerätes entstehen.

#### <span id="page-4-0"></span>**Die Nichtbeachtung der oben genannten Vorsichtsmaßnahmen führt zum Erlöschen der Herstellergarantie.**

Support für das MRCC XpandR 4x1 wird von Conductive Labs und unseren erfahrenen Anwendern in den Conductive Labs Foren angeboten. Bitte registrieren Sie sich in unserem Forum, wenn Sie Fragen haben, die nicht in dieser Anleitung oder dem MRCC-Benutzerhandbuch beantwortet werden. Bei der Registrierung des Forums erhalten Sie zunächst eine Bestätigungs-E-Mail. Wenn Sie sie nicht erhalten, sehen Sie in Ihrem Spam-/Junk-Ordner nach, da die Bestätigungs-E-Mails oftmals dort landen. Wenn Sie Probleme mit der Registrierung im Forum haben, lassen Sie es uns wissen, Indem Sie die Kontaktseite auf unserer Website nutzen und wir richten es Ihnen ein. Sie können sich im Forum anmelden unter[: https://conductivelabs.com/forum](https://conductivelabs.com/forum)

Vollständige Informationen zur Verwendung des MRCC XpandR 4x1 mit MRCC finden Sie im MRCC-Benutzerhandbuch unter: [https://conductivelabs.com/download.](https://conductivelabs.com/download)

#### <span id="page-5-0"></span>Erste Schritte

Der MRCC XpandR 4x1 (kurz: XpandR) wird über den USB-Anschluss mit Strom versorgt. Es gibt keinen Ein/Aus-Schalter, schließen Sie es einfach an einen USB-Anschluss, einen USB-Hub oder ein USB-Handy-Ladegerät an. Die Status-LED leuchtet kurz rot auf und leuchtet dann blau oder rot, wenn das Gerät betriebsbereit ist.

#### **LED Status Anzeigen**

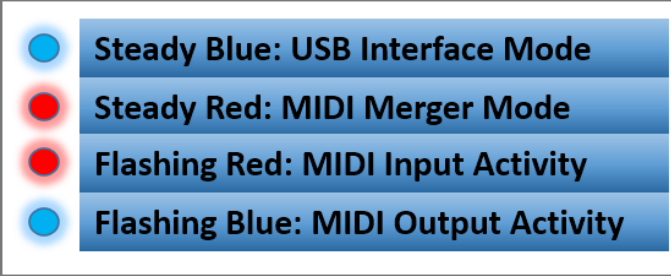

#### <span id="page-5-1"></span>Betriebsmodi

Um den MRCC XpandR 4x1 als USB-MIDI-Interface oder Erweiterung für den MRCC zu verwenden, sollte die Status-LED blau leuchten. Für den MIDI-Merger-Modus drücken Sie den Mode-Taster eine Sekunde lang, bis die Status-LED rot leuchtet. Der Modus wird automatisch gespeichert, wenn der XpandR das nächste Mal eingeschaltet wird.

<span id="page-6-0"></span>Einrichten und Anschließen des XpandR als PC-MIDI-Schnittstelle oder DIN-Erweiterung für den MRCC

- **1.** Verbinden Sie den Typ-B-Stecker des USB-Kabels mit dem XpandR und stecken Sie das andere Ende in einen MRCC-USB-Hostanschluss Typ A oder in den USB-Anschluss Ihres PCs (oder in einen anderen Anschluss).
- **2.** Schließen Sie Ihre MIDI-Controller (Keyboards, Sequenzer, The NDLR) an die MIDI-Eingänge des XpandR an.

Hinweis: Die mit "A" gekennzeichneten 3,5MM-Buchsen sind MIDI-TRS-Standard-Ein- und Ausgänge. Sie können einen der Eingänge (A oder DIN 1) wählen. Schließen Sie nicht mehr als ein Gerät an einen **Eingang** mit einer gemeinsamen Buchse an.

**3.** Schließen Sie Soundmodule an den MIDI-Ausgang des XpandR an, oder verwenden Sie virtuelle Synthesizer oder eine DAW (Digital Audio Workstation) auf Ihrem PC.

Hinweis: Sie können die A- und DIN-Ausgänge gleichzeitig verwenden.

Hinweis: Wenn Ihre Hardware-MIDI-Controller und Soundmodule mit den ihnen zugewiesenen MIDI-Kanälen beschriftet sind, wird alles wesentlich einfacher!

Hinweis: Konfigurieren Sie Ihre DAW (Digital Audio Workstation). Jede DAW hat andere Konfigurationsschritte, die am besten vom Hersteller der DAW erläutert werden. Lesen Sie in der Bedienungsanleitung Ihrer DAW nach, wie Sie MIDI-Spuren und virtuelle Instrumente, z. B. VSTs, einrichten. YouTube ist eine gute Quelle, um zu lernen, wie man ein MIDI-Interface mit seinem spezifischen System einrichtet, denn die meisten MIDI-Interfaces funktionieren aus Sicht einer DAW gleich. Für MacOS verwenden Sie Audio-MIDI-Setup. Siehe [support.apple.com](https://support.apple.com/guide/audio-midi-setup/set-up-midi-devices-ams875bae1e0/mac) für Details.

#### <span id="page-7-1"></span><span id="page-7-0"></span>Verwendung des XpandR 4x1 als MRCC Erweiterung MRCC MIDI Router Control Center Routings von und zum XpandR

#### <span id="page-7-2"></span>**Routing von einem XpandR-Eingang**

- **1.** Der USB-Host-Anschluss des MRCC leuchtet grün, wenn der XpandR angeschlossen ist.
- **2.** Halten Sie am MRCC den Input-Taster für den USB-Port gedrückt, an dem der XpandR angeschlossen ist. Die vier MRCC-Ausgangs-LEDs leuchten grün und weiß, um die vier verfügbaren virtuellen XpandR-Eingänge anzuzeigen. Wählen Sie 1, so wird er dem XpandR-Eingang 1 zugeordnet. Wählen Sie 2, und er wird dem XpandR-Eingang 2 zugeordnet, usw.
- **3.** Lassen Sie den Eingangstaster los und wählen Sie die entsprechenden MRCC-Ausgänge aus, zu denen Sie routen möchten.

#### <span id="page-7-3"></span>**Routing zum XpandR-Ausgang**

- 1. Wählen Sie einen MIDI-Eingang am MRCC. Seine LED leuchtet grün.
- 2. Wählen Sie den USB-Host-Ausgang, an den der XpandR angeschlossen ist (A, B, C oder D). Seine LED leuchtet blau.

Beispiel: Der XpandR ist an den USB-Host-Port A des MRCC angeschlossen. Um vom MRCC-Port 1 zum Ausgang des XpandR zu routen, wählen Sie MIDI IN Port 1 und dann den Ausgang des MRCC USB-Host A. Und schon ist das Routing erstellt! Weitere Einzelheiten finden Sie im MRCC-Benutzerhandbuch.

An jedem der 4 MRCC-MIDI-Host-Ports kann auf Wunsch ein XpandR angeschlossen werden.

#### <span id="page-7-4"></span>Verwendung des XpandR als PC MIDI-Interface

Schließen Sie den XpandR an Ihren PC oder ein anderes Computergerät an, das USB-MIDI-Class-Compliant-Geräte unterstützt. Wenn Sie nicht sicher sind, ob Ihr Gerät eine MIDI-Schnittstelle unterstützt, kontaktieren Sie bitte den Hersteller des Geräts.

Die XpandR-Status-LED sollte durchgehend schwach blau leuchten, um den MIDI-Interface-Modus anzuzeigen. Wenn sie durchgehend rot leuchtet, drücken Sie die Modustaste am XpandR, um den Modus zu wechseln.

Im MIDI-Interface-Modus werden die MIDI-Eingänge auf die virtuellen USB-MIDI-Ports 1 bis 1 geroutet, etwa so:

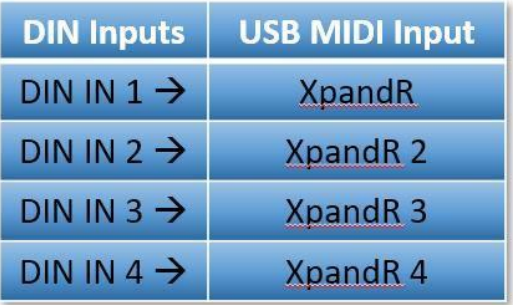

Wählen Sie in Ihrer MIDI-Software den XpandR-Eingang, um MIDI von einem XpandR-MIDI-Eingang zu empfangen. Wählen Sie zum Beispiel MIDIIN2 (XpandR), um MIDI vom XpandR-Eingang 2 zu empfangen.

So sieht es in MIDI-OX aus, kann aber in anderen Betriebssystemen oder Programmen anders heißen:

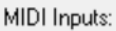

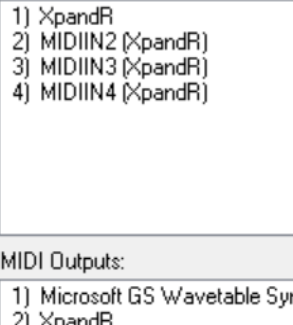

۱łh

Um MIDI von Ihrem PC an den MIDI-Ausgang des XpandR zu senden, wählen Sie in Ihrem MIDI Programm "XpandR" aus. Es ist nur ein Ausgang verfügbar.

Hinweis: Die 5-poligen DIN- und A-Ausgangsbuchsen geben die gleichen MIDI-Daten aus. Verwenden Sie unterschiedliche MIDI-Kanäle für Soundmodule, wenn Sie beide Ausgänge verwenden.

#### <span id="page-9-0"></span>Verwendung des XpandR als Stand-alone MIDI-Merger

Für den MIDI-Merger-Modus drücken Sie den XpandR Mode-Taster, bis die Status-LED dunkelrot leuchtet. In diesem Modus kann der XpandR über ein handelsübliches USB-Telefonladegerät mit Strom versorgt werden.

Im MIDI-Merger-Modus werden alle vier 5-poligen DIN-Eingänge zu den XpandR's MIDI DIN- und A-Ausgang geroutet.

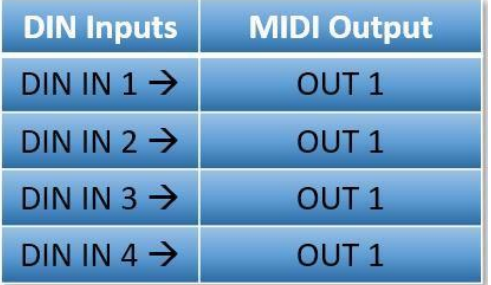

Hinweis: Wenn der XpandR im MIDI-Merger-Modus von Ihrem Computer mit Strom versorgt wird, werden zwar die virtuellen USB-MIDI-Ports angezeigt, funktionieren aber nicht.

Der USB-Anschluss sendet oder empfängt im Merger-Modus keine MIDI-Nachrichten.

Hinweis: Weisen Sie im MIDI-Merge-Modus jedem der an die MIDI-Eingänge des XpandR angeschlossenen MIDI-Controller eindeutige MIDI-Kanäle zu, damit sie an die richtigen Soundmodule am Ausgang des XpandR gesendet werden.

Conductive Labs LLC, eine im Bundesstaat Oregon, USA, eingetragene Gesellschaft.

Geschäftsführer: Darryl McGee und Steve Barile

Anschrift:

Conductive Labs LLC 11340 NW Anderson St. Portland, OR 97229 USA

Email: [Support@conductivelabs.com](mailto:Support@conductivelabs.com)

#### **LUFA Library**

Copyright (C) Dean Camera, 2021. dean [at] fourwalledcubicle [dot] com [www.lufa-lib.org](http://www.lufa-lib.org/)

#### **COPYRIGHT @ CONDUCTIVE LABS LLC 2022. ALLE RECHTE VORBEHALTEN.**

Die gesamte Dokumentation, die Bilder, die Software, die Firmware, die Bedienoberfläche, das Industriedesign und das Hardwaredesign sind durch das Urheberrechtsgesetz und internationale Verträge geschützt. Die Firmware wird lizenziert (nicht verkauft), und ihre Verwendung unterliegt einer Lizenzvereinbarung. Die unbefugte Verwendung, Vervielfältigung oder Verbreitung des oben genannten Materials oder eines ihrer Bestandteile kann schwere straf- und/oder zivilrechtliche Folgen haben und wird im Rahmen der gesetzlichen Möglichkeiten strafrechtlich verfolgt.

Alle in dieser Dokumentation verwendeten Warenzeichen und eingetragenen Warenzeichen sind Eigentum der jeweiligen Inhaber.

Version 1.0 August 2022